1. Debemos dirigirnos a la tabla de Servicios, que se encuentra en **Menú Principal > Inventario > Almacenes**

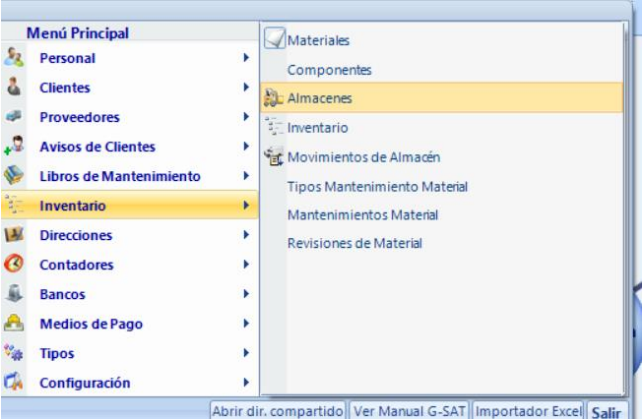

2. Tras seleccionar el apartado de almacenes se abrirá una nueva ventana con todos los almacenes abiertos del usuario

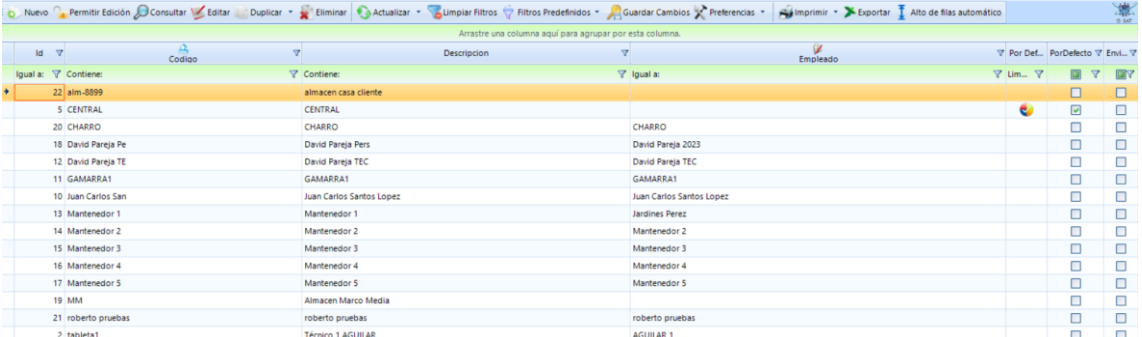

3. Una vez aparezcan todos los almacenes, se debe seleccionar el almacén del cual se quiere obtener información. Una vez seleccionado el almacén en cuestión se abrirá una nueva ventana donde se deberá hacer click en **Datos relacionados**

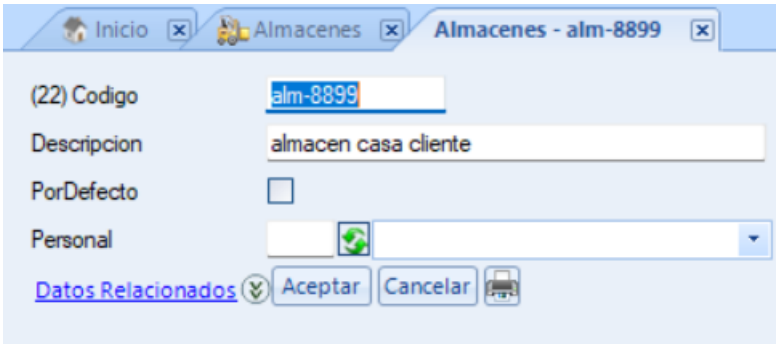

4. Tras seleccionar datos relacionados aparecerá los diferentes almacenes del usuario en cuestión, aquellos almacenes de un color más oscuro serán los almacenes principales, los otros serán almacenes dirigidos a los técnicos

## **Datos de interés:**

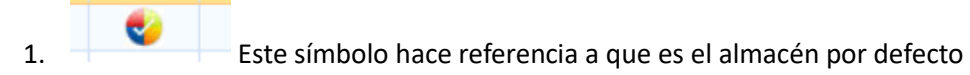

2. Dentro de cada almacén aparece un listado con el inventario y las unidades que quedan